#### Welcome and Intro

Hands-On UNIX System Administration DeCal Lecture 1 — 24 January 2011

# Found the right room?

- You're in **CS 98/198-8**, the Hands-On UNIX System Administration DeCal.
- No experience with \*nix required, but be ready to learn fast! (Ask questions!)
- We're diving in right after this mini intro.

#### Who are we?

- Jordan Salter 3<sup>rd</sup> year L&S CS<sup>2</sup> major. Itinerant sysadmin and senior root staff member at the Open Computing Facility.
- Eugene Baumstein 2<sup>nd</sup> year EECS student. Developer at Yelp, Inc.

#### What's UNIX?

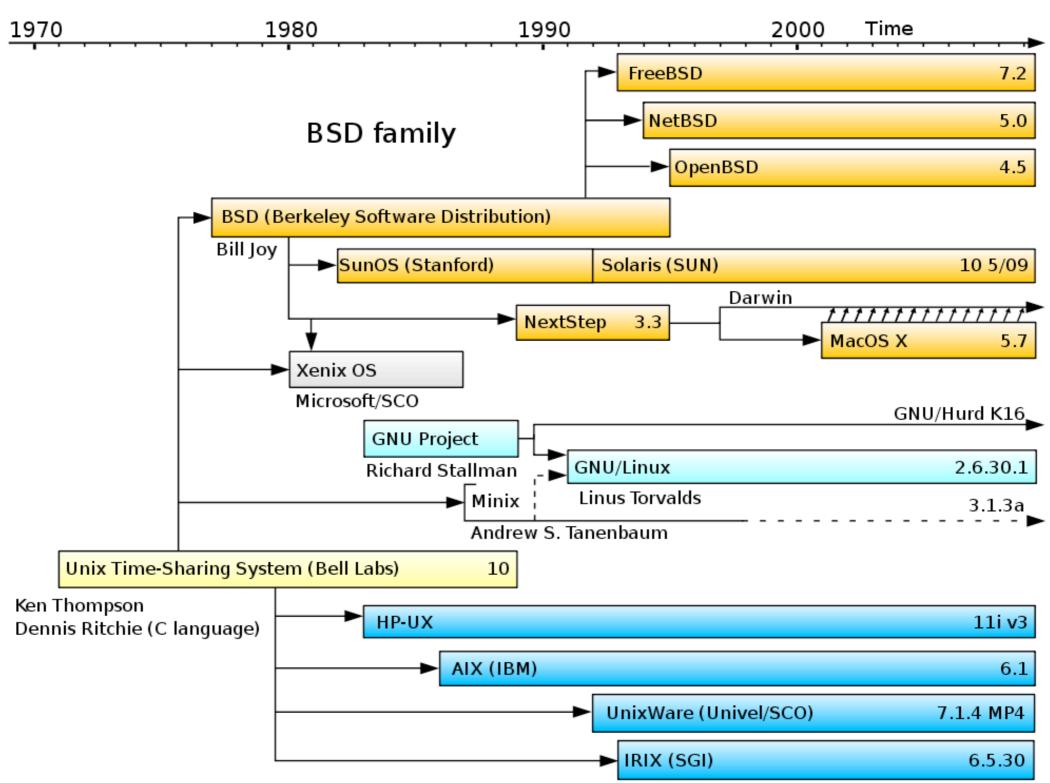

System III & V family

# What's sysadminning?

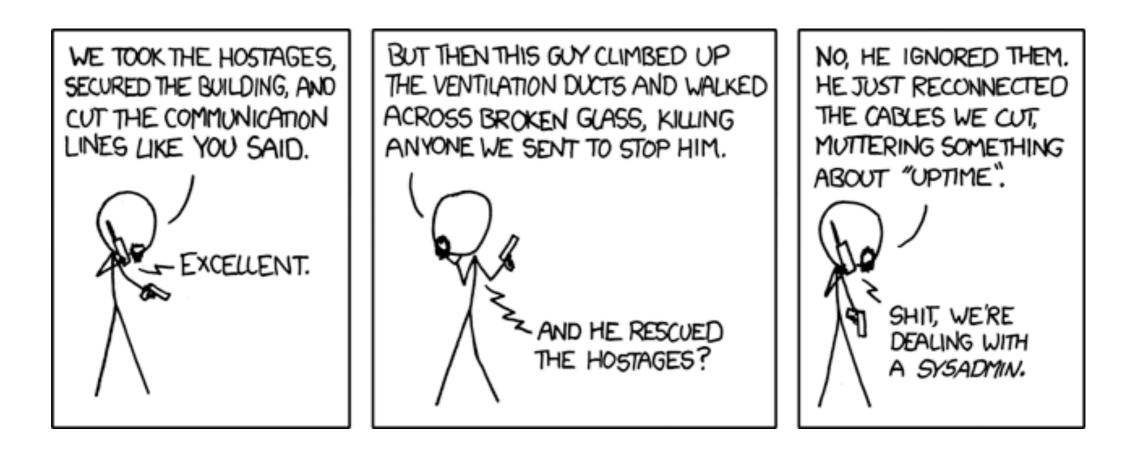

source: <u>http://xkcd.com/705</u>

## Course logistics

- This is a lecture/lab based course: Each class has a lab assignment, due by the start of next week's meeting.
- There's a final project! You'll do it in groups of four — more about this later.
- **To earn a "P":** attend every class, attempt each lab, do the final project. (2 drops.)

## **Course logistics**

- If you're on the waiting list, stick around in case anyone drops the class. If you hope to add ... try again next semester.
- There aren't enough computers please bring a laptop to work on, if you can!

# In a nutshell

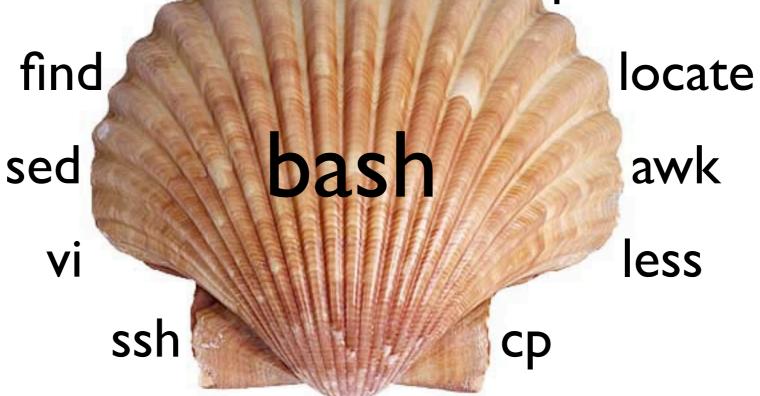

## The shell

- The shell is your gateway to the system.
  It's an ordinary program sh, bash, csh, ksh, tcsh, zsh, fish...
- You can access and modify the filesystem, run programs, and administer the system.
- It makes your life easier with automation: shell scripting is a wonderful thing!

#### Basic commands

- ls: list directory contents
- pwd: print working directory
- cd: change working directory
- mkdir: make directory
- rmdir: remove directory

#### Basic commands

- mv: move files/directories
- cp: copy a file
- rm: remove a file
- less (more): scroll ("page") through text
- grep: search text for a specified pattern

#### RTFM

- Programs have command line options. E.g.,
  ls -l gives you more details than ls.
- How do you use these commands? There's a manual — access it like this: man find.
- How do you find the right command?
  Search the manual with apropos.

## Globbing

- Say you want to move the files "hw01.pdf" through "hw12.pdf" to the "hw" folder.
   Use a wildcard: mv hw\*.pdf hw/
- "\*" matches any string; "?" matches only one character (e.g., lab??.pdf).
- The Z shell (zsh) has souped-up globbing:
  zmv hw\*.pdf HW/\*.pdf; ls \*\*/\*.pdf

## The UNIX philosophy

"This is the Unix philosophy. Write programs that do one thing and do it well. Write programs to work together. Write programs to handle text streams, because that is a universal interface."

> —Doug Mcllroy (inventor of Unix pipes)

#### Text streams

- Programs have three standard streams: stdin, stdout, stderr. By default, all three are hooked up to your terminal.
- You can *pipe* one command's stdout to another's stdin: last | grep -c root
- Or save stdout and stderr to files:
  make >build-log 2>error-log

#### Text streams

- Feed a file to a program's stdin:
  analyze-logs < /var/log/mail.log</li>
- Send garbage to the bit-bucket:
  rm -rf / 2>/dev/null
- Append to, instead of overwriting, a file: echo "installed STk" >> admin-log

#### Substitution

 Suppose you want to check the disk usage of all currently-logged-in users. Start by getting a list of their usernames:

w | grep pts | cut -f1 -d' '

Then substitute the result into the disk quota command. There are two syntaxes for this:
 quota -sv `w | grep pts | cut -f1 -d' '`
 quota -sv \$(w | grep pts | cut -f1 -d' ')

## vi

- That wraps up our quick tour of the shell. You also need to know how to edit text files ... introducing Emacs' arch-nemesis!
- vi is unlike anything you've ever seen before. It's a *modal editor*: every key on the keyboard is a command, and to enter text you must enter "insert mode."
- vimtutor is your friend try it out ASAP.